# **Ръководство на потребителя за Dell Latitude 5420**

**Важно:** Изображенията в това ръководство може да се различават от вашия компютър, спрямо конфигурацията, която сте закупили.

#### **I. Първи стъпки:**

1. Свържете захранващия кабел и включете компютъра от бутона.

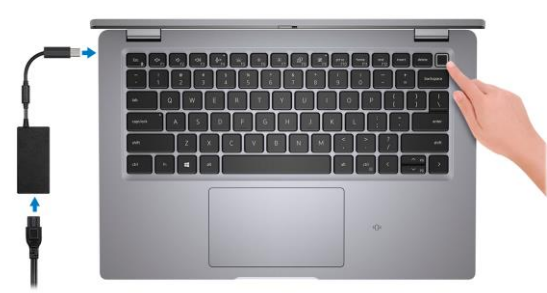

**Бележка**: С цел запазване на батерията, лаптопът може да влезе в режим на пестене на енергия. Уверете се, че адаптерът е свързан към лаптопа, когато включвате лаптопа за първи път.

- 2. Завършете конфигурирането на операционната система Windows.
- 3. Следвайте инструкциите на екрана, за да завършите инсталацията.
- − Dell препоръчва да се свържете към мрежа за Windows ъпдейти.
- − **Забележка:** Ако се свързвате към защитена безжична мрежа, въведете паролата за мрежата при запитване
- − Влезте във вашия Microsoft акаунт или си създайте нов акаунт. Ако не сте свързани към Интернет, създайте си офлайн акаунт.
- − Въведете данни за контакт в екрана **Support and Protection**.
- 4. Намерете Dell apps в Windows Start меню Recommended.

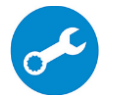

## **SupportAssist**

Проверява състоянието на хардуера и софтуера на вашия компютър.

**Бележка:** Може да подновите или да ъпгрейднете гаранцията си като натиснете датата на изтичане на гаранцията в Support Assist.

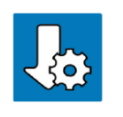

# **Dell Update**

Ъпдейтва компютъра ви с критични подобрения и важни драйвери (когато са налични). За повече информация, моля посетете [www.dell.com/support.](http://www.dell.com/support)

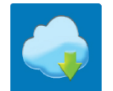

**Dell Digital Delivery:** Сваляне на софтуерни приложения, които са закупени, но не са инсталирани на компютъра.

# **II. Хардуерни компоненти:**

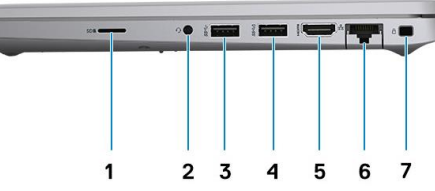

# **Изглед отдясно:**

- 1. Слот за микро-SD карти
- 2. Универсален аудио жак порт
- 3. USB 3.2 Gen 1 порт
- 4. USB 3.2 Gen 1 порт с PowerShare
- 5. HDMI 2.0 порт
- 6. RJ-45 Ethernet порт
- 7. Слот за кабел против кражба (форма тип "wedge")

## **Изглед отляво:**

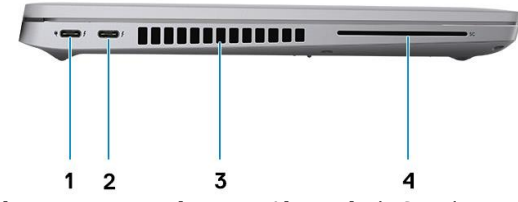

- 1. Thunderbolt 4 порт с DisplayPort Alt Mode/USB4/Power Delivery
- 2. Thunderbolt 4 порт с DisplayPort Alt Mode/USB4/Power Delivery
- 3. Отдушници за вентилация
- 4. Слот за четец на смарт карти (опция)

#### **Изглед отгоре:**

- 1. Капаче на камерата
- 2. Бутон за захранване с опционален четец на пръстови отпечатъци
- 3. Клавиатура
- 4. NFC/ Безконтактен четец на карти (опция)
- 5. Тъчпад

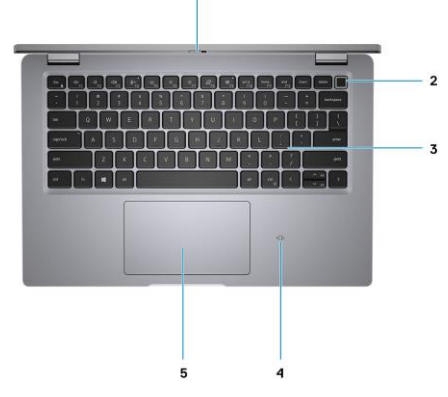

# **Изглед о тпред :**

- 1. Двойни микрофони
- 2. IR предавател/ сензор за околна светлина (ALS) (опция)
- 3. Камера (FHD RGB IR/HD RGB IR/HD RGB)
- 4. LED индикатор за статус на камера
- 5. Двойни микрофони
- 6. Дисплей панел
- 7. LED индикатор за батерия

# **Изглед о тзад :**

- 1. Високоговорители
- 2. Етикет със сервизна информация
- 3. Отдушник за вентилация

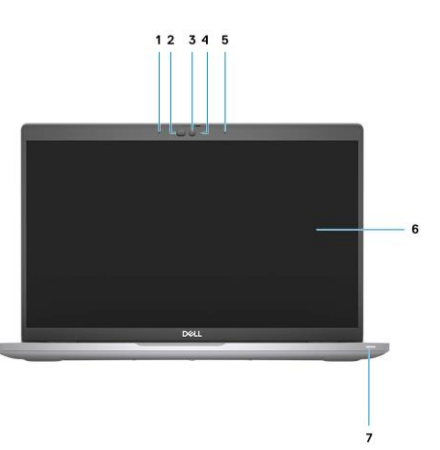

# **HIIIIIIIIIIII** *MUNIMURIE*

## **III. Използване на клавиши и клавишни комбинации :**

**Забележка:** Когато използвате комбинация от клавиши, натиснете и задръжте първия клавиш, след което натиснете втория клавиш.

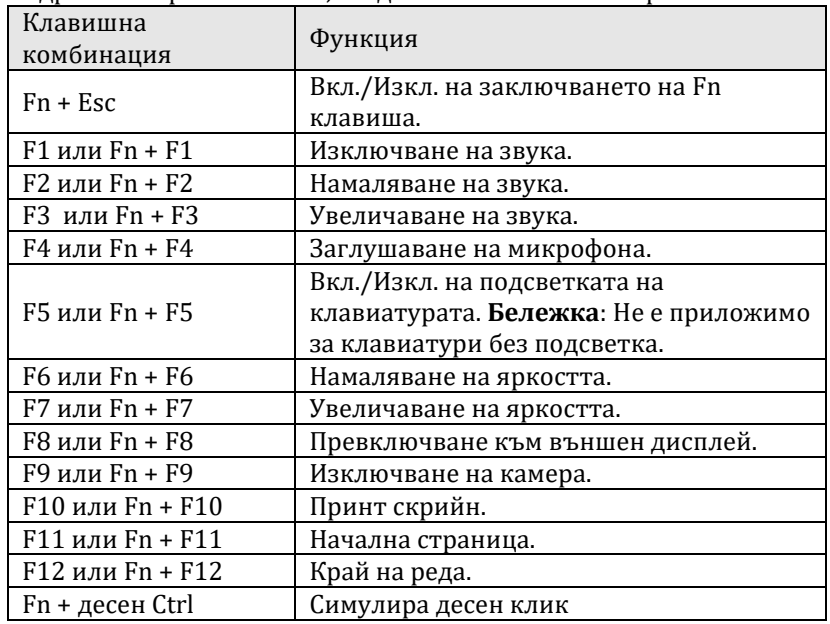

# **IV. Регулаторна политика за съответствие :**

Dell Inc. (Dell) се ангажира да спазва законите и наредбите във всяка страна, в която доставя своите продукти. Продуктите на Dell са проектирани и тествани, за да отговарят на съответните световни стандарти за безопасност на продуктите, електромагнитна съвместимост, ергономичност и други задължителни нормативни изисквания, когато се използват по предназначение.

Инструкции за безопасна работа с продукта, както и подробна регулаторна информация за продукта и съответствието му с европейски директиви и стандарти, може да бъде намерена на български език на следния линк:

[https://www.dell.com/learn/us/en/uscorp1/regulatory](https://www.dell.com/learn/us/en/uscorp1/regulatory-compliance) -compliance

Допълнителна информация за продукта и декларация за съответствие може да бъде намерена на: [www.polycomp.bg.](https://polycomp.bg/poly/0006301183441/0006301178762/0006301239012/vendor?a=DELL%20%D0%BF%D1%80%D0%B5%D0%BD%D0%BE%D1%81%D0%B8%D0%BC%D0%B8%20%D0%BA%D0%BE%D0%BC%D0%BF%D1%8E%D1%82%D1%80%D0%B8%20Latitude.html#&vc=1&cb=103&wb=1&sk=00000000)

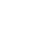